## **AM335x DDR3 Software Leveling Program MLO User Guide**

User Step:

- 1. Insert the SD card with the MLO inside the FAT32 disk, then booting the board.
- 2. You'll see the output from the console (UART0) as below.

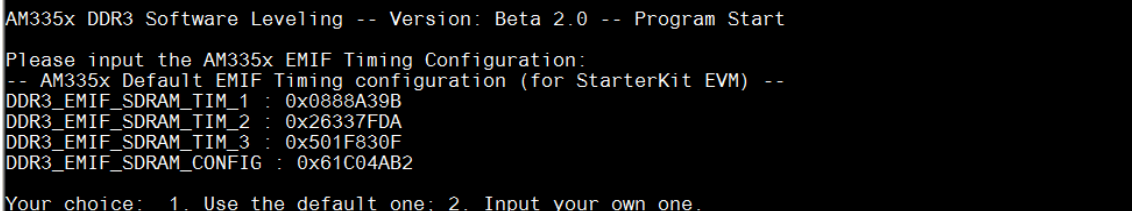

- 3. Set the DDR3 Frequency & EMIF timing parameters:
	- a. If you are doing the software leveling for StarterKit EVM or use the same timing configuration, you can input "1" for the next step.

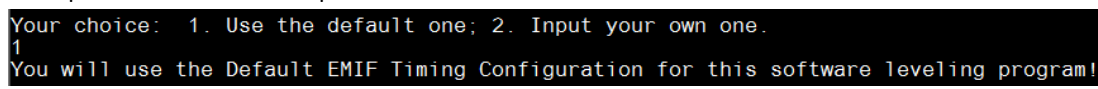

b. If the default timings are not suitable for your design (most belongs to this case), choose "2" to set your DDR3 frequency & Timing parameters.

When you use the DDR running@303MHz, please input "1"; "2" for running @400MHz. You'll see the confirm information after the choice is made.

Please Choose The DDR3 Frequency: 1. 303MHz; 2. 400MHz. DDR3 Frequency is Set at 400MHz!

Then set the TIMING parameter according to the AM335x\_DDR\_register\_calc\_tool spreadsheet.

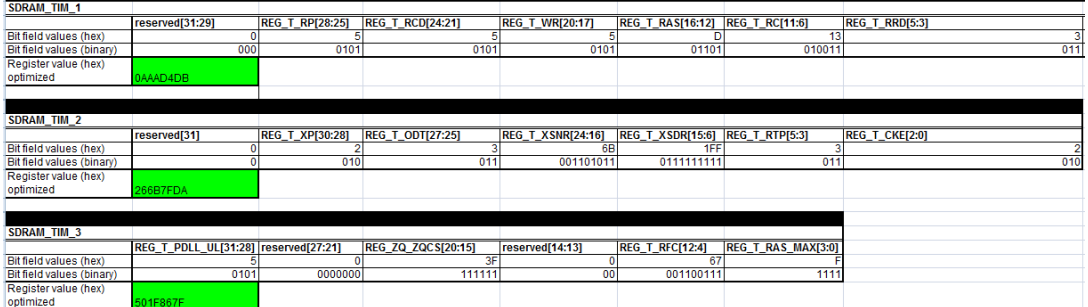

Input the values: The SDRAM\_CONFIG can be got according to the DDR spec and AM335x TRM.

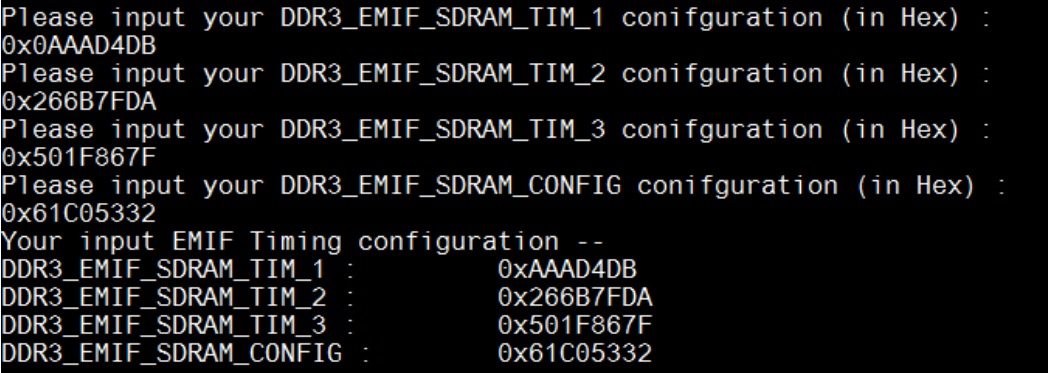

4. Set the DDR PHY ratio seeds. The ratio seeds value can be got from the RatioSeed AM335x boards spreadsheet. After all the inputs are done, the software leveling program will start. You'll be able to get the result shown as below:

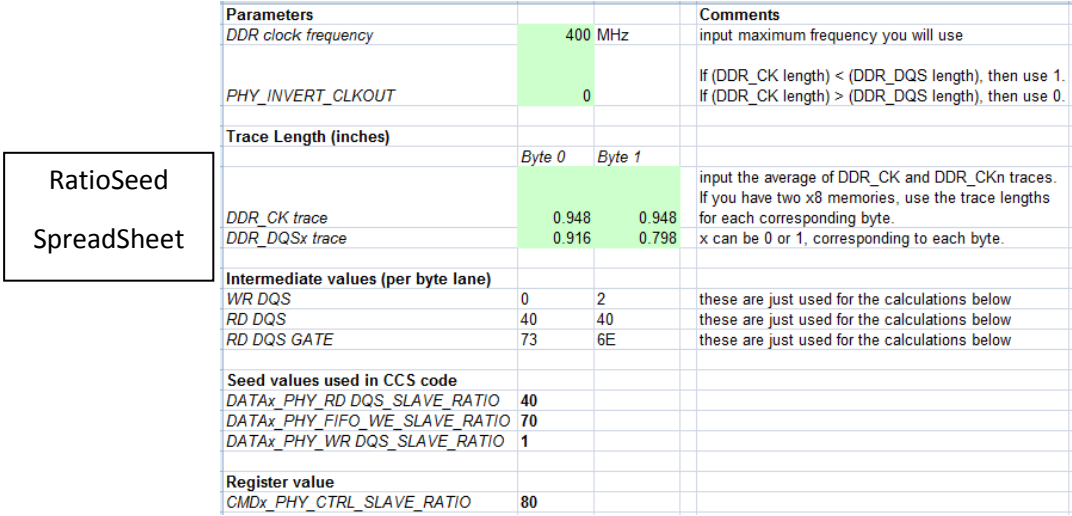

Console output:

Please Enter the PHY\_INVERT\_CLKOUT value (0 or 1) from the spreadsheet : Please Enter the Seed RD\_DQS\_SLAVE\_RATIO Value in Hex to search the RD DQS Ratio Window : **A**M Please Enter the Seed FIFO\_WE\_SLAVE\_RATIO Value in Hex to search the RD DQS Gate Window : 70 Please Enter the Seed WR\_DQS\_SLAVE\_RATIO Write DQS Ratio Value in Hex to search the Write DQS Rati o Window Please Enter the Seed PHY\_CTRL\_SLAVE\_RATIO Value in Hex : 80 The ratio seeds for the DDR3 Software Leveling : The ratio security of the rate of the RD\_DQS\_RATIO\_VAL =<br>FIFO\_WE\_SLAVE\_RATIO =<br>WR\_DQS\_SLAVE\_RATIO =<br>WR\_DQS\_SLAVE\_RATIO =  $0x0$  $0x40$  $0x70$  $0x1$ PHY\_CTRL\_SLAVE\_RATIO =  $0x80$ The Slave Ratio Search Program Values are... DATA\_PHY\_RD\_DQS\_SLAVE\_RATIO is :0x37<br>DATA\_PHY\_FIFO\_WE\_SLAVE\_RATIO is : 0x9C<br>DATA\_PHY\_WR\_DQS\_SLAVE\_RATIO is : 0x1C<br>DATA\_PHY\_WR\_DATA\_SLAVE\_RATIO is : 0x3E<br>AAA\_PHY\_WR\_DATA\_SLAVE\_RATIO is : 0x3E \*\*\*\*\*\*\*\*\*\*\*\*\*\*\*\*\*\*\*\*\*\*  $rd_dqs\_range = 55$  $150$  we range = 156<br>wr\_dqs\_range = 28  $wr\_data\_range = 62$ Optimal values not reached, rerunning program with new values... The Slave Ratio Search Program Values are... DATA\_PHY\_RD\_DQS\_SLAVE\_RATIO is :0x38<br>DATA\_PHY\_FIFO\_WE\_SLAVE\_RATIO is : 0x98<br>DATA\_PHY\_WR\_DQS\_SLAVE\_RATIO is : 0x29 DATA\_PHY\_WR\_DATA\_SLAVE\_RATIO is :  $0x5A$ \*\*\*\*\*\*\*\*\*\*\*\*\*\*\*\*\*\*\*\*\*\*\*\*\*  $rd_dqs_range = 1$ 

Result:

Optimal values not reached, rerunning program with new values... The Slave Ratio Search Program Values are... . . . . . . . DATA\_PHY\_RD\_DQS\_SLAVE\_RATIO is :0x38<br>DATA\_PHY\_FIFO\_WE\_SLAVE\_RATIO is :0x38<br>DATA\_PHY\_WR\_DQS\_SLAVE\_RATIO is :0x38<br>DATA\_PHY\_WR\_DQS\_SLAVE\_RATIO is :0x38<br>ATA\_PHY\_WR\_DATA\_SLAVE\_RATIO is :0x73 \*\*\*\*\*\*\*\*\*\*\*\*\*\*\*\*\*\*\*\*\*  $rd_dqs_range = 0$  $right_{\text{w2-qq}} = 0$ <br> $\text{w2-qq} = 0$ <br> $\text{w2-qq} = 3$  $wr\_data\_range = 2$ Optimal values have been found!! ===== END OF TEST ===== DDR3 software leveling done!

References:

For Step 3 details, you can refer to the link:

[http://processors.wiki.ti.com/index.php/AM335x\\_EMIF\\_Configuration\\_tips](http://processors.wiki.ti.com/index.php/AM335x_EMIF_Configuration_tips)

For Step 4 details, you can refer to the Link:

[http://processors.wiki.ti.com/index.php/AM335x\\_DDR\\_PHY\\_register\\_configuration\\_for\\_DDR3\\_using\\_S](http://processors.wiki.ti.com/index.php/AM335x_DDR_PHY_register_configuration_for_DDR3_using_Software_Leveling) oftware Leveling